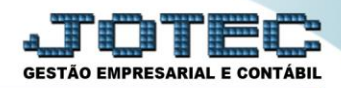

## **PARÂMETROS DO SIMPLES FEDERAL LFCAMPMSF**

 *Explicação: Possibilita a parametrização dos dados de faturamento de empresas enquadradas no regime Simples Nacional, permitindo a definição do limite de faturamento anual e a escala de tributação para cada limite de faturamento.*

Para realizar os *"Parâmetros do Simples Federal"* acesse o módulo: *Fiscal***.**

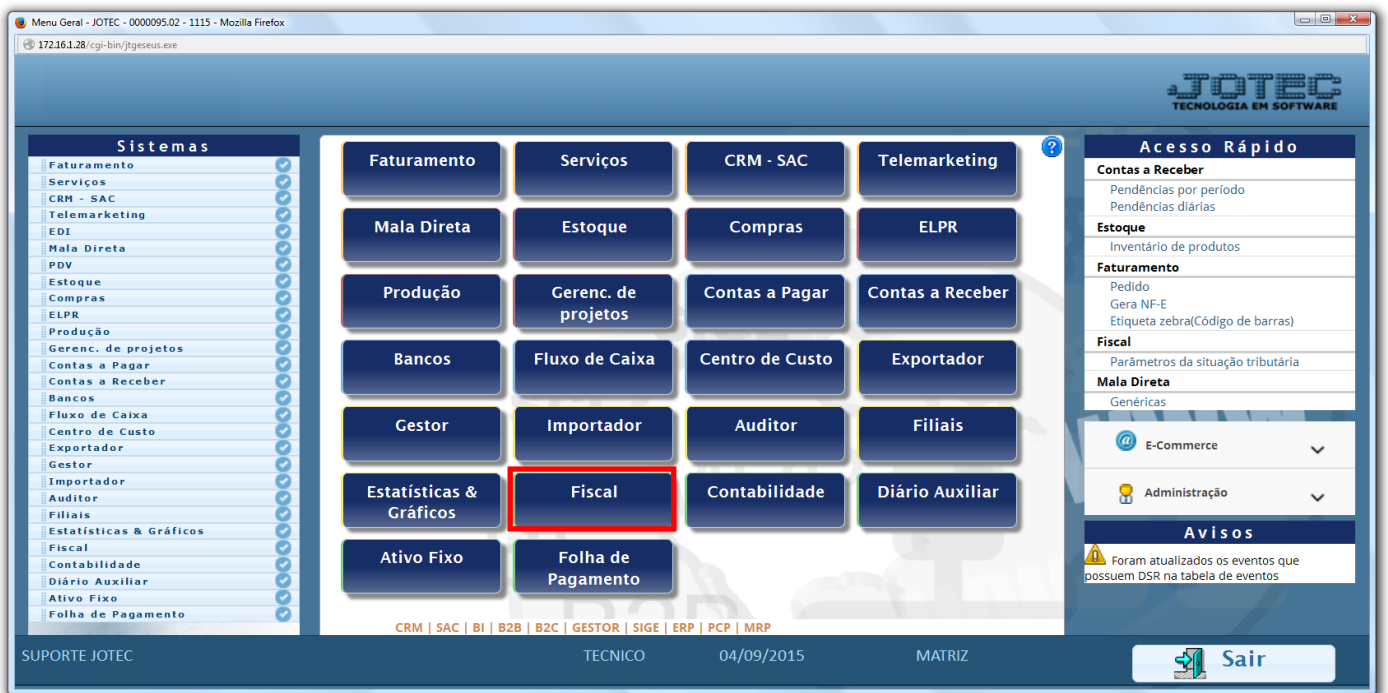

Primeiramente acesse: *Arquivo > Empresa***.**

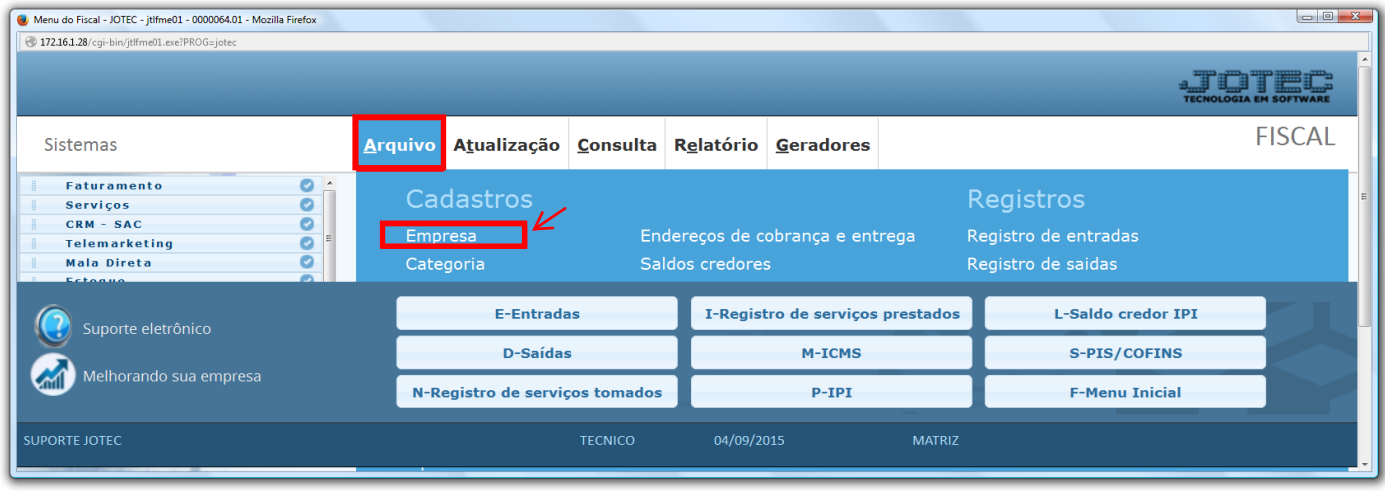

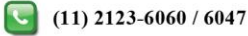

 No quadro: *"Regime de tributação do SIMPLES federal"* informe o porte da empresa **(1) M.E** ou **E.P.P** e a alíquota de permissão de crédito de **ICMS**, se houver. Se aplicável, marcar as flags: **(2) Isenta por faixa**, **Contribuinte de IPI**, **Atividade Sujeita ao Acréscimo**, a **(3) Data de início das Atividades** da empresa, e preencha o campo **(4)** para realizar a integração com o **PGDAS**, informando o CPF do responsável pela empresa e o código de acesse ao PGDAS. *(Obs.: As informações necessárias para esse preenchimento deverão ser obtidas com o contador da empresa.)*

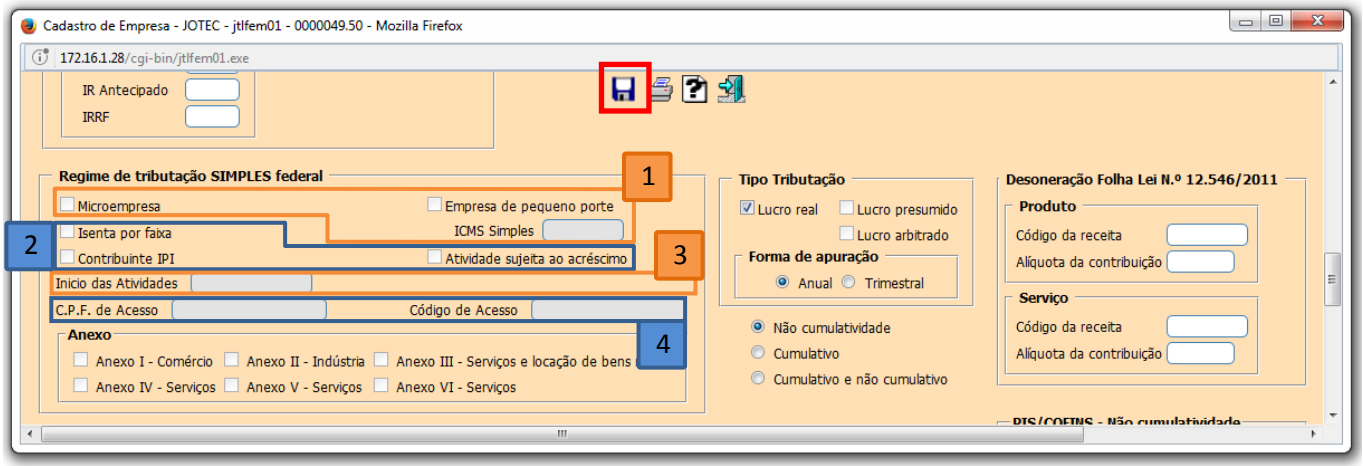

Em seguida acesse: *Arquivo > Parâmetros do Simples Federal.*

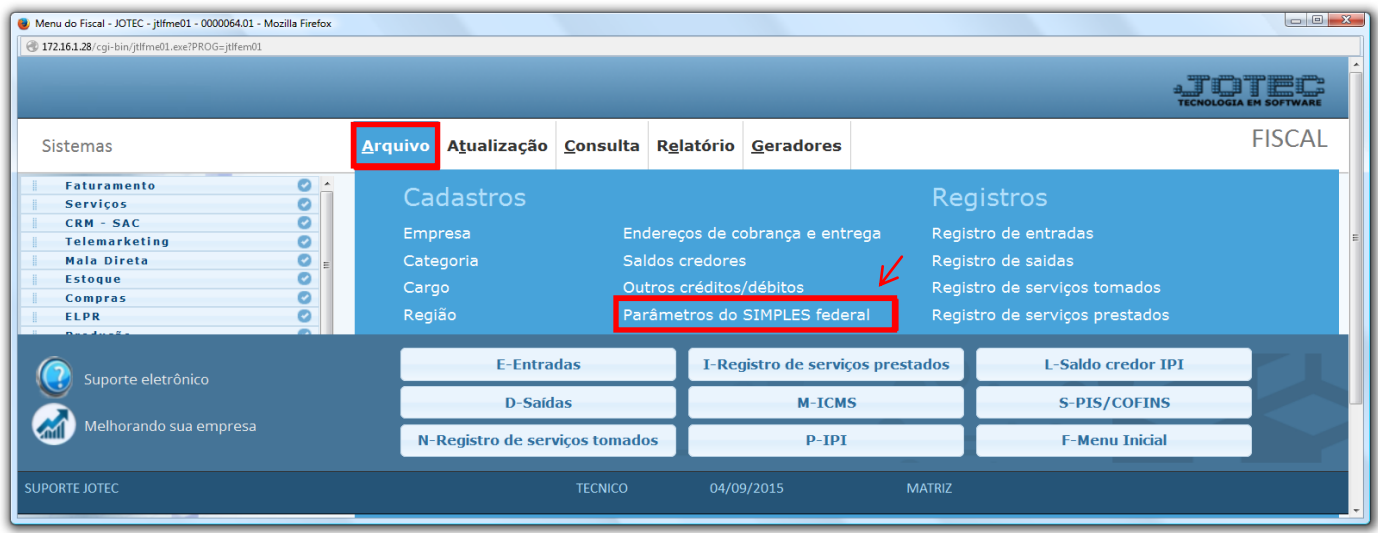

- Na tela que será aberta em seguida, informe o *(1) Tipo da empresa (M.E ou E.P.P)*, o *(2) Indicador de regime***, a** *(3) Validade inicial* dos parâmetros *(A partir desta data estas informações estarão em vigor)* e o *(4) Limite de Faturamento* da empresa a partir deste período. *(Obs.: As informações necessárias para esse preenchimento deverão ser obtidas com o contador da empresa.)*
- Os demais campos serão informados de acordo com a **tributação** da empresa e a **faixa de faturamento** a que pertence. Clique no ícone do *"Disquete"* para salvar.

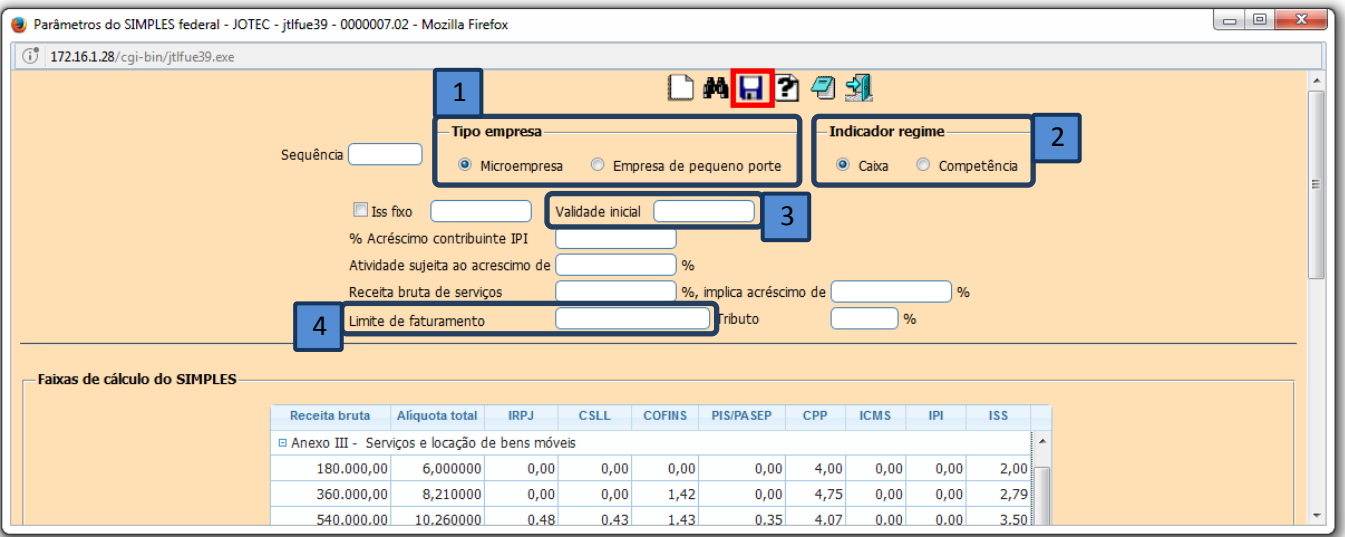

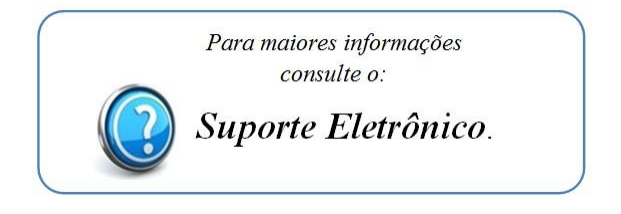

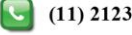